Tutoriel se connecter sur Moodle en tant qu'enseignant

## SE CONNECTER A MOODLE

## Objectif : se connecter à la plateforme pédagogique Moodle

## Se connecter à la plateforme Moodle

Cliquez sur le lien suivant : [https://cours.univ-grenoble-alpes.fr](https://cours.univ-grenoble-alpes.fr/)

Identifiez-vous en utilisant vos identifiants universitaires (les identifiants que vous utilisez pour vous connecter à votre messagerie Zimbra) :

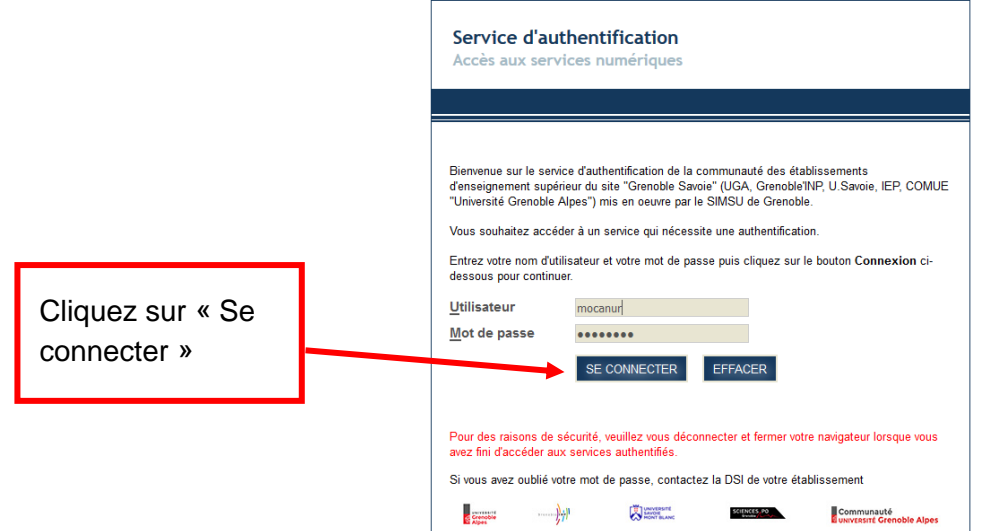

Vous êtes désormais connecté sur **le tableau de bord** de votre session **MOODLE cours** :

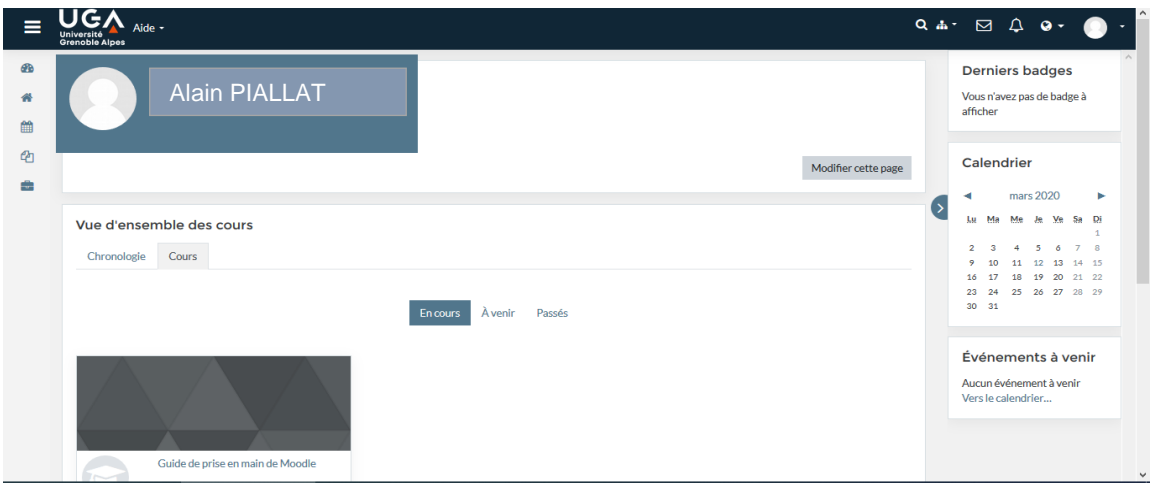

Pour accéder à l'ensemble de la plateforme, cliquez en haut à gauche sur **« Accueil du site »**

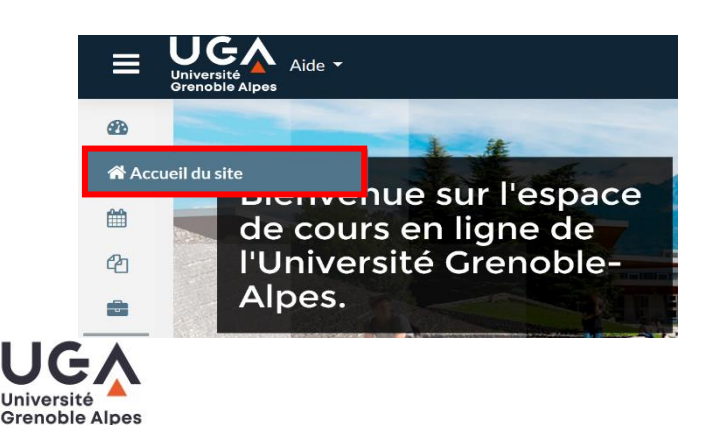

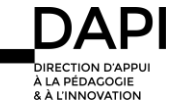

## Se connecter à Moodle via l'intranet UGA

Après vous être connecté sur l'intranet du site de l'UGA :<https://www.univ-grenoble-alpes.fr/>

Sélectionnez « Applications » puis « Toutes les applications » :

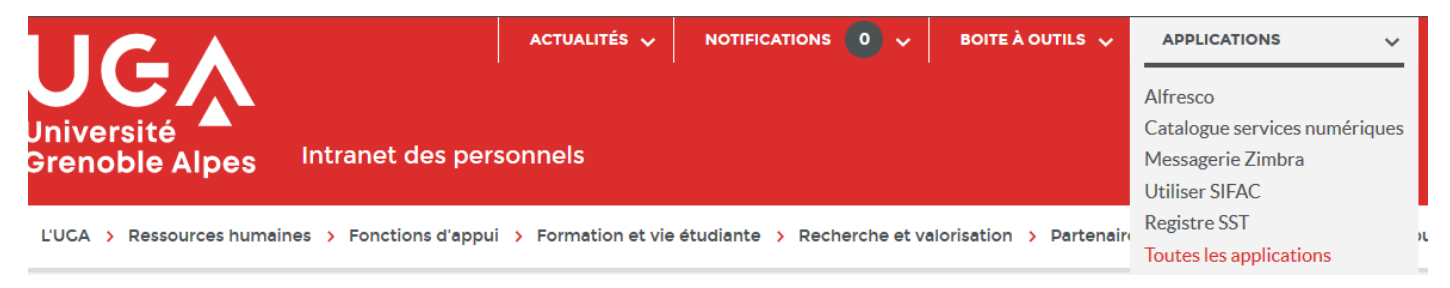

Faites défiler la page vers le bas et dans **«** Pédagogie et scolarité **»** cliquez sur « Plateformes pédagogiques » :

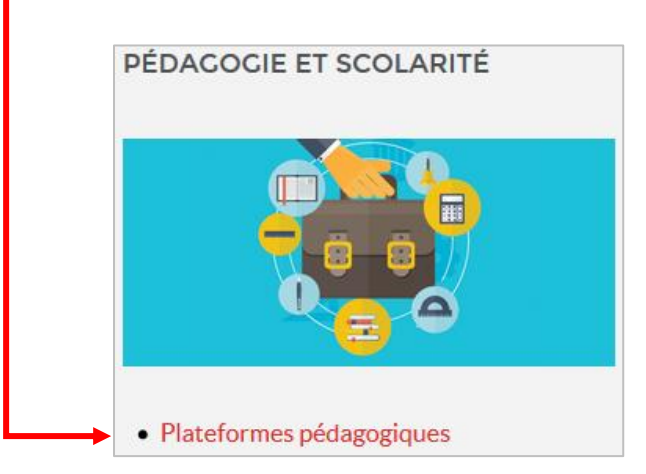

S'ouvre la page suivante :

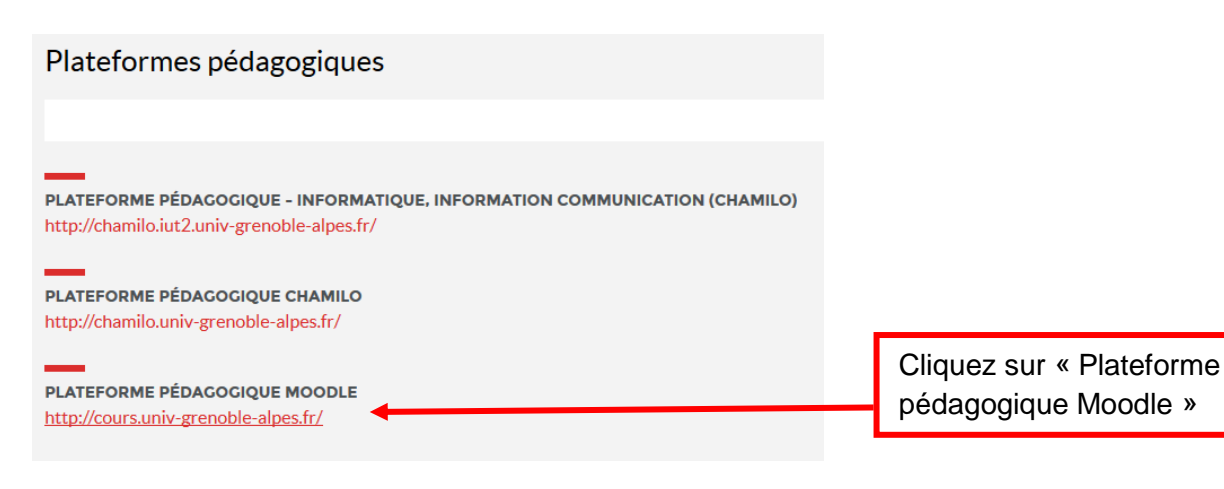

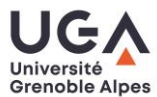

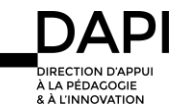